### **HPC Python Programming**

Ramses van Zon

July 10, 2019

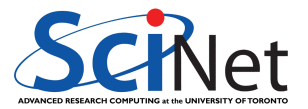

### **In this session. . .**

- Performance and Python
- **•** Profiling tools for Python
- Fast arrays for Python: Numpy

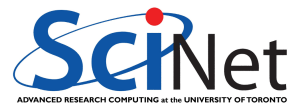

### **In this session. . .**

- Performance and Python
- **•** Profiling tools for Python
- Fast arrays for Python: Numpy
- Numexpr, Numba
- **•** Multiprocessing
- Mpi4py

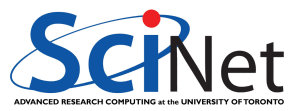

### **Packages and code**

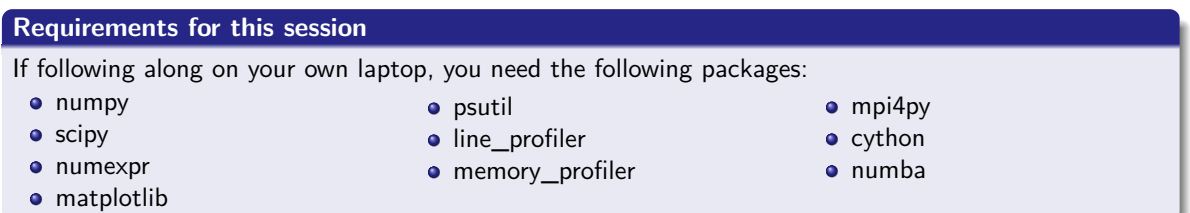

#### **Get the code and setup files on Bridges cluster**

Code and installation can be copied from the Bridges supercomputer. It can be found in the directory /home/rzon/hpcpython

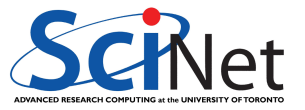

# **Setting up for today's class (Bridges)**

To get set up for today's session, perform the following steps.

**1** Login to Bridges with your XSEDE account.

\$ ssh -Y USERNAME@bridges.psc.edu

**<sup>2</sup>** Request resources on a compute node:

\$ **interact** -p RM -R python -n 14 -t 3:00:00

**<sup>3</sup>** Copy code and create the virtual environment with software for this session:

```
cp - r /home/rzon/hpcpython.
cd hpcpython
source setup # important!
```
Note: If you get logged out, after ssh-ing in, you will have to re-do the commands interact  $-p$  RM  $-R$  python  $-n$  14  $-t$  3:00:00 and source set

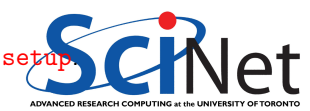

### **Introduction**

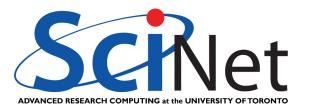

### **Performance and Python**

- Python is a high-level, interpreted language.
- Those defining features are often at odds with "high performance".
- But development in Python can be substantially easier (and thus faster) than when using compiled languages.
- In this session, we will explore when using Python still makes sense and how to get the most performance out of it, without loosing the flexibility and ease of development.

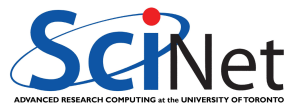

# **Why isn't Python "high performance"?**

#### **Interpreted language:**

- Translation to machine language happens line-by-line as the script is read.
- Repeated lines are no faster.
- **•** Cross-line optimizations are not possible.

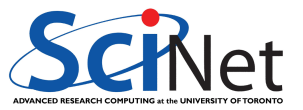

# **Why isn't Python "high performance"?**

#### **Interpreted language:**

- Translation to machine language happens line-by-line as the script is read.
- Repeated lines are no faster.
- **•** Cross-line optimizations are not possible.

#### **Dynamic language:**

- Types are part of the data: extra overhead
- Memory management is automatic. Behind the scene that means reference counting and garbage collection.
- All this also interfers with optimal streaming of data to processor, which interfers with maximum performance.

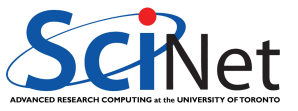

Suppose we are interested in the time evolution of the two-dimension diffusion equation:

$$
\frac{\partial p(x,y,t)}{\partial t}=D\left(\frac{\partial^2 p(x,y,t)}{\partial x^2}+\frac{\partial^2 p(x,y,t)}{\partial y^2}\right),
$$

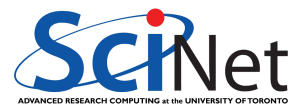

Suppose we are interested in the time evolution of the two-dimension diffusion equation:

$$
\frac{\partial p(x,y,t)}{\partial t}=D\left(\frac{\partial^2 p(x,y,t)}{\partial x^2}+\frac{\partial^2 p(x,y,t)}{\partial y^2}\right),
$$

on domain  $[x_1, x_2] \otimes [x_1, x_2]$ ,

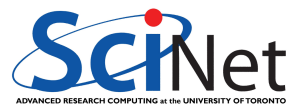

Suppose we are interested in the time evolution of the two-dimension diffusion equation:

$$
\frac{\partial p(x,y,t)}{\partial t}=D\left(\frac{\partial^2 p(x,y,t)}{\partial x^2}+\frac{\partial^2 p(x,y,t)}{\partial y^2}\right),
$$

on domain  $[x_1, x_2] \otimes [x_1, x_2]$ ,

with  $P(x, y, t) = 0$  at all times for all points on the domain boundary,

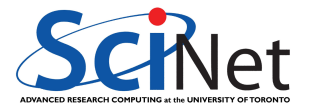

Suppose we are interested in the time evolution of the two-dimension diffusion equation:

$$
\frac{\partial p(x,y,t)}{\partial t}=D\left(\frac{\partial^2 p(x,y,t)}{\partial x^2}+\frac{\partial^2 p(x,y,t)}{\partial y^2}\right),
$$

on domain  $[x_1, x_2] \otimes [x_1, x_2]$ ,

with  $P(x, y, t) = 0$  at all times for all points on the domain boundary,

with some given initial condition  $p(x, y, t) = p_0(x, y)$ .

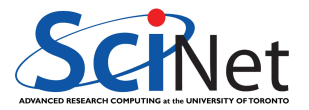

Suppose we are interested in the time evolution of the two-dimension diffusion equation:

$$
\frac{\partial p(x,y,t)}{\partial t}=D\left(\frac{\partial^2 p(x,y,t)}{\partial x^2}+\frac{\partial^2 p(x,y,t)}{\partial y^2}\right),
$$

on domain  $[x_1, x_2] \otimes [x_1, x_2]$ ,

with  $P(x, y, t) = 0$  at all times for all points on the domain boundary,

with some given initial condition  $p(x, y, t) = p_0(x, y)$ .

Here:

- *P*: density
- *x*, *y*: spatial coordinates
- *t*: time
- *a D*: diffusion constant

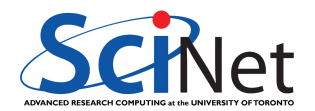

## **Example: 2D diffusion, result**

 $x_1 = -10$ ,  $x_2 = 10$ ,  $D = 1$ , four-peak initial condition.

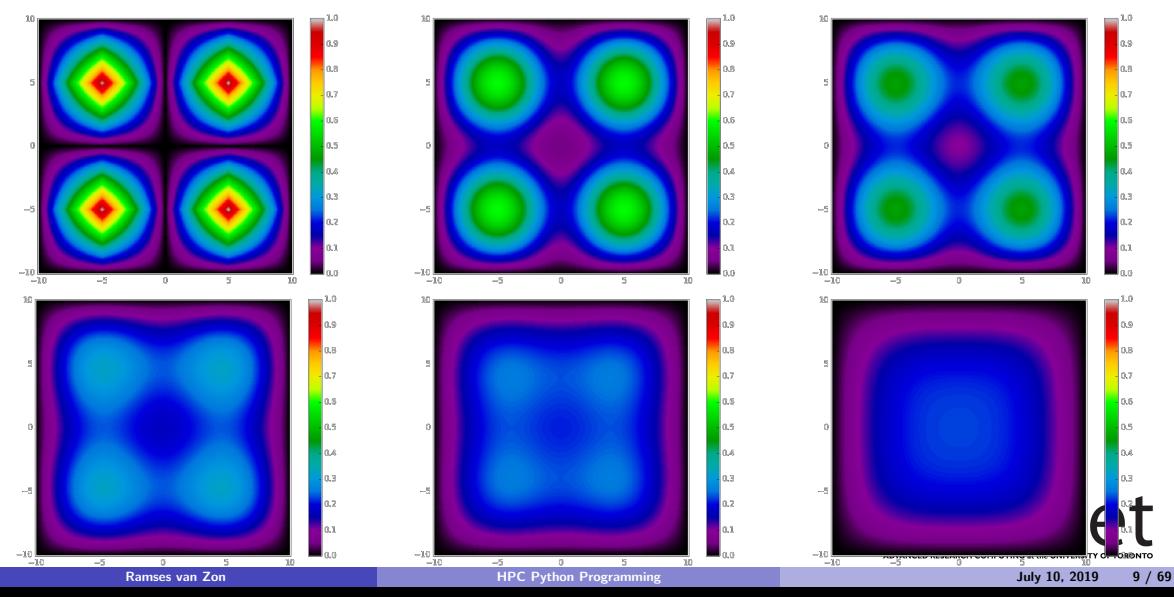

# **Example: 2D diffusion, algorithm**

- Discretize space in both directions (points *dx* apart)
- Replace derivatives with finite differences.
- **•** Explicit finite time stepping scheme (time step set by *dx*)
- For graphics: Matplotlib for Python, pgplot for  $C++/$  Fortran, every outtime time units

Parameters in file diff2dparams.py (also used by  $C++$  and Fortran versions).

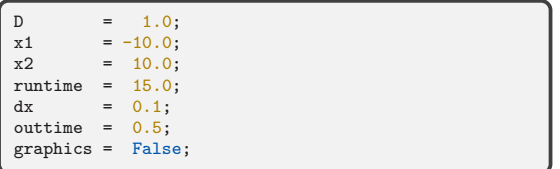

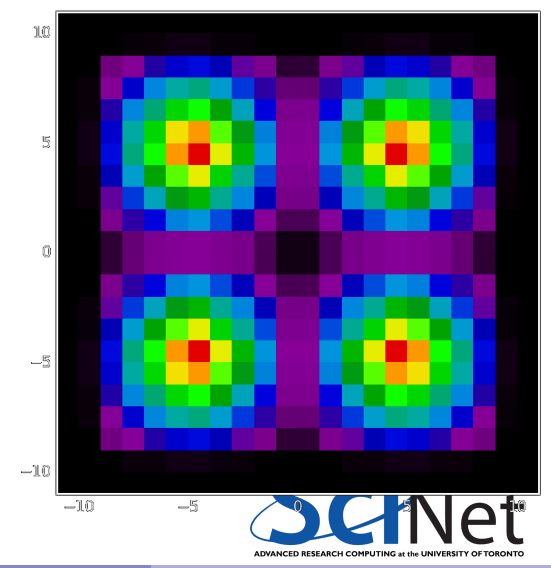

## **Example: 2D diffusion, performance**

The files diff2d.cpp, diff2.f90 and diff2d.py contain the same code in  $C_{++}$ , Fortran, and Python.

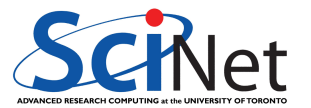

# **Example: 2D diffusion, performance**

The files diff2d.cpp, diff2.f90 and diff2d.py contain the same code in  $C_{++}$ , Fortran, and Python.

\$ **export** TIME="Elapsed: %e seconds" \$ **/usr/bin/time** make diff2d\_cpp.ex diff2d\_f90.ex **icpc** -c -std=c++11 -O3 -march=native -o diff2d\_cpp.o diff2d.cpp **ifort** -c -O3 -march=native -o diff2dplot\_f90.o diff2dplot.f90 **...**

**Elapsed**: 2.21 seconds

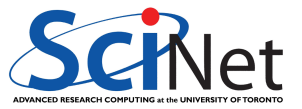

# **Example: 2D diffusion, performance**

The files  $diff2d$ ,  $cpp$ ,  $diff2, f90$  and  $diff2d$ ,  $pv$  contain the same code in  $C++$ , Fortran, and Python.

\$ **export** TIME="Elapsed: %e seconds" \$ **/usr/bin/time** make diff2d\_cpp.ex diff2d\_f90.ex **icpc** -c -std=c++11 -O3 -march=native -o diff2d\_cpp.o diff2d.cpp **ifort** -c -O3 -march=native -o diff2dplot\_f90.o diff2dplot.f90 **... Elapsed**: 2.21 seconds

```
$ /usr/bin/time ./diff2d_cpp.ex > output_c_.txt
Elapsed: 0.49 seconds
$ /usr/bin/time ./diff2d_f90.ex > output_f_.txt
Elapsed: 0.68 seconds
$ /usr/bin/time python diff2d.py > output_n_.txt
Elapsed: 175.12 seconds
```
The Python version is  $350\times$  slower than the compiled versions.

This doesn't look too promising for Python for HPC. . .

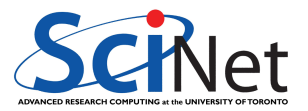

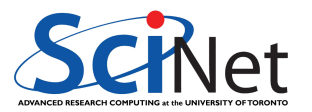

```
#diff2d.py
from diff2dplot import plotdens
from diff2dparams import D.x1.x2.runtime, dx, outtime, graphi
nrows = int((x2-x1)/d)ncols = nrowsnpnts = nrows + 2dx = (x2-x1)/nrowsdt = 0.25 * dx **2/Dnsteps = int(runtime/dt)
nper = int(outtime/dt)
if nper==0: nper = 1x=[x1+((i-1)*(x2-x1))/nrows for i in range(npnts)]<br>dens = [(0,0]*nnnts for i in range(npnts)]
         = [[0.0]*npts for i in range(npts)]densnext = [[0.0]*npnts for i in range(npnts)]
simtime = 0*dtfor i in range(1,npnts-1):
 a = 1 - abs(1 - 4*abs((x[i]-(x1+x2)/2)/(x2-x1)))for j in range(1,npnts-1):
  b = 1 - abs(1 - 4*abs((x[i]-(x1+x2)/2)/(x2-x1)))dens[i][i] = a*bprint(simtime)
if graphics: plotdens(dens,x[0],x[-1],first=True)
lapl = [[0.0]*npnts for i in range(npnts)]
```

```
for s in range(nsteps):
 for i in range(1,nrows+1):
 for j in range(1,ncols+1):
  lapl[i][j] = (dens[i+1][j]+dens[i-1][j]+dens[i][j+1]+dens[i][j-1]
                     -4*dens[i][i])for i in range(1,nrows+1):
 for j in range(1,ncols+1):
   densnext[i][j]=dens[i][j]+(D/dx**2)*dt*lapl[i][j]
 dens, densnext = densnext, dens
 simtime += dt
 if (s+1)%nper == 0:
  print(simtime)
  if graphics: plotdens(dens,x[0],x[-1])
```
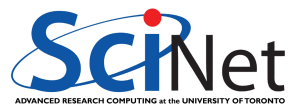

```
#diff2d.py
from diff2dplot import plotdens
from diff2dparams import D.x1.x2.runtime, dx, outtime, graphi
nrows = int((x2-x1)/d)ncols = nrowsnpnts = nrows + 2dx = (x2-x1)/nrowsdt = 0.25 * dx **2/Dnsteps = int(runtime/dt)
nper = int(outtime/dt)
if nper==0: nper = 1x=[x1+((i-1)*(x2-x1))/nrows for i in range(npnts)]<br>dens = [(0,0]*nnnts for i in range(npnts)]
         = [[0.0]*nents for i in range(nents)]densnext = [[0.0]*npnts for i in range(npnts)]
simtime = 0*dtfor i in range(1,npnts-1):
 a = 1 - abs(1 - 4*abs((x[i]-(x1+x2)/2)/(x2-x1)))for j in range(1,npnts-1):
  b = 1 - abs(1 - 4*abs((x[i]-(x1+x2)/2)/(x2-x1)))dens[i][i] = a*bprint(simtime)
if graphics: plotdens(dens,x[0],x[-1],first=True)
lapl = [[0.0]*npnts for i in range(npnts)]
```

```
for s in range(nsteps):
 for i in range(1,nrows+1):
 for j in range(1,ncols+1):
  lapl[i][j] = (dens[i+1][j]+dens[i-1][j]+dens[i][j+1]+dens[i][j-1]
                     -4*dens[i][i])for i in range(1,nrows+1):
 for j in range(1,ncols+1):
   densnext[i][j]=dens[i][j]+(D/dx**2)*dt*lapl[i][j]
 dens, densnext = densnext, dens
 simtime += dt
 if (s+1)%nper == 0:
  print(simtime)
  if graphics: plotdens(dens,x[0],x[-1])
```

```
# diff2dplot.py
def plotdens(dens,x1,x2,first=False):
 import os
 import matplotlib.pyplot as plt
 if first:
 plt.clf(); plt.ion()
 plt.imshow(dens,interpolation='none',aspect='equal',
  extent=(x1,x2,x1,x2), vmin=0.0, vmax=1.0,
  cmap='nipy spectral')
 if first: plt.colorbar()
 plt.show();plt.pause(0.1)
```
ADVANCED RESEARCH COMPUTING at the UNIVERSITY OF TORONTO

#### **Fast development**

- Python lends itself easily to writing clear, concise code.
- Python is very flexible: large set of very useful packages.
- $\bullet$  Easy of use  $\rightarrow$  shorter development time

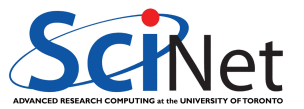

#### **Fast development**

- Python lends itself easily to writing clear, concise code.
- Python is very flexible: large set of very useful packages.
- $\bullet$  Easy of use  $\rightarrow$  shorter development time

#### **Performance hit depends on application**

- Python's performance hit is most prominent on 'tightly coupled' calculation on fundamental data types that are known to the cpu (integers, doubles), which is exactly the case for the 2d diffusion.
- $\bullet$  It does much less worse on file I/O, text comparisons, etc.
- Hooks to compiled libraries to remove worst performance pitfalls.

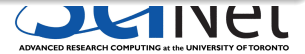

#### **Fast development**

- Python lends itself easily to writing clear, concise code.
- Python is very flexible: large set of very useful packages.
- $\bullet$  Easy of use  $\rightarrow$  shorter development time

#### **Performance hit depends on application**

- Python's performance hit is most prominent on 'tightly coupled' calculation on fundamental data types that are known to the cpu (integers, doubles), which is exactly the case for the 2d diffusion.
- $\bullet$  It does much less worse on file I/O, text comparisons, etc.
- Hooks to compiled libraries to remove worst performance pitfalls.

Only once the performance isn't too bad, can we start thinking of parallelization, i.e., using more cpu cores to work on the same problem.

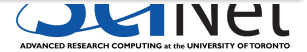

### **Simpler Example: Area Under the Curve**

• Let's consider a code that numerically computes the following integral:

$$
b = \int_{x=0}^{3} \left( \frac{7}{10} x^3 - 2x^2 + 4 \right) dx
$$

- **e** Exact answer  $b = 8.175$
- It's the area under the curve on the right.

 $\text{Method: sample } y = \frac{7}{10}x^3 - 2x^2 + 4 \text{ at } 3$ uniform grid of *x* values (using ntot number of points), and add the *y* values.

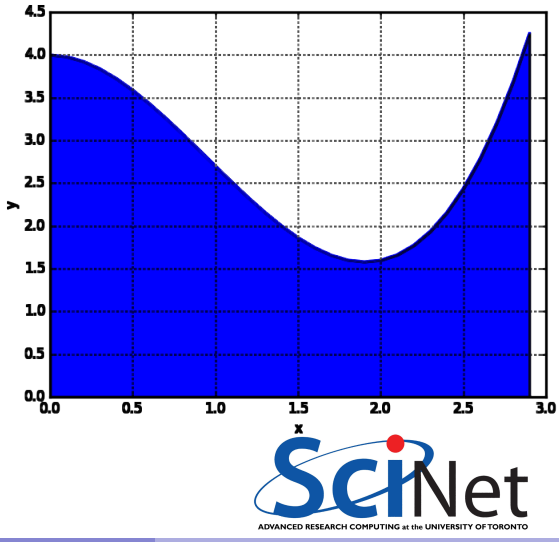

## **Simpler Example: Area Under the Curve, Codes**

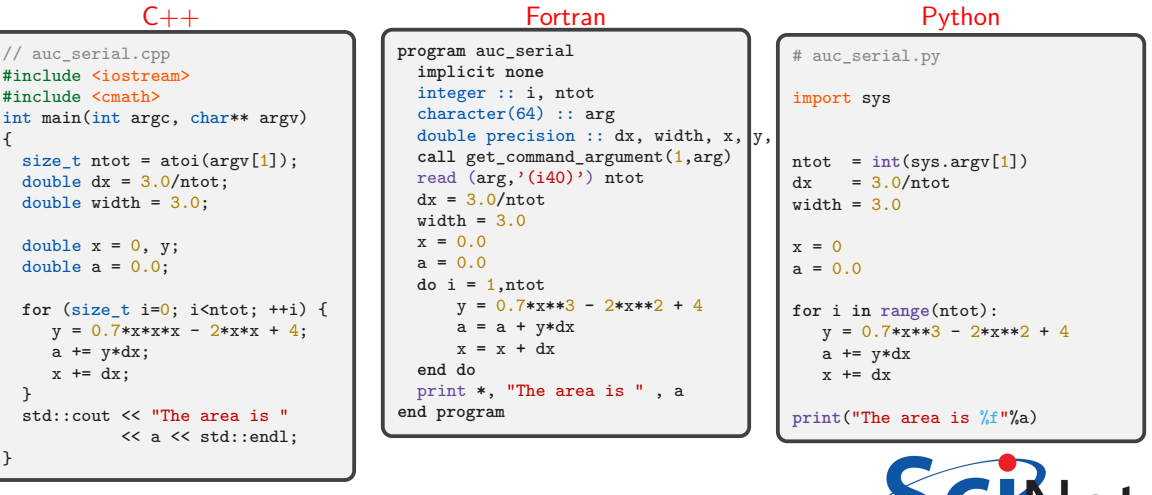

**Ramses van Zon HPC Python Programming July 10, 2019 15 / 69**

**ADVANCED RESEARCH COMPUTING** 

IAT

# **Simpler Example: Area Under the Curve, Initial Timing**

```
$ /usr/bin/time make auc_serial_cpp.ex auc_serial_f90.ex
icpc -std=c++11 -O3 -march=native -c -o auc_serial.o auc_serial.cpp
ifort -c -O3 -march=native -o auc_serial_f90.o auc_serial.f90
...
Elapsed: 0.77 seconds
```
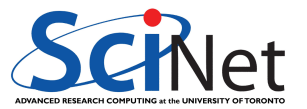

# **Simpler Example: Area Under the Curve, Initial Timing**

```
$ /usr/bin/time make auc_serial_cpp.ex auc_serial_f90.ex
icpc -std=c++11 -O3 -march=native -c -o auc_serial.o auc_serial.cpp
ifort -c -O3 -march=native -o auc_serial_f90.o auc_serial.f90
...
Elapsed: 0.77 seconds
```

```
$ /usr/bin/time ./auc_serial_cpp.ex 30000000
The area is 8.175
Elapsed: 0.01 seconds
$ /usr/bin/time ./auc_serial_f90.ex 30000000
The area is 8.17499988538687
Elapsed: 0.04 seconds
$ /usr/bin/time python auc_serial.py 30000000
The area is 8.175000
Elapsed: 17.84 seconds
```
Again, Python is about  $50\times$  slower than compiled (adding compile time).

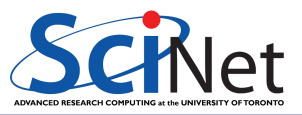

# **Simpler Example: Area Under the Curve, Initial Timing**

```
$ /usr/bin/time make auc_serial_cpp.ex auc_serial_f90.ex
icpc -std=c++11 -O3 -march=native -c -o auc_serial.o auc_serial.cpp
ifort -c -O3 -march=native -o auc_serial_f90.o auc_serial.f90
...
Elapsed: 0.77 seconds
```

```
$ /usr/bin/time ./auc_serial_cpp.ex 30000000
The area is 8.175
Elapsed: 0.01 seconds
$ /usr/bin/time ./auc_serial_f90.ex 30000000
The area is 8.17499988538687
Elapsed: 0.04 seconds
$ /usr/bin/time python auc_serial.py 30000000
The area is 8.175000
Elapsed: 17.84 seconds
```
Again, Python is about  $50\times$  slower than compiled (adding compile time).

We want better performance. Where do we start?

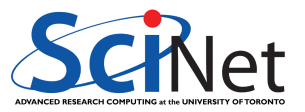

### **Performance Tuning Tools for Python**

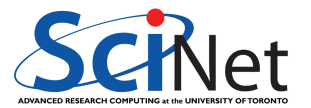

## **Computational performance**

- **•** Performance is about maximizing the utility of a resource.
- This could be cpu processing power, memory, network, file I/O, etc.
- Let's focus on **computational performance** first, as measured by the time the computation requires.

#### **Time Profiling by function**

To consider the computational performance of functions, but not of individual lines in your code, there is the package called **cProfile**.

#### **Time Profiling by line**

To find cpu performance bottlenecks by line of code, there is package called **line\_profiler**

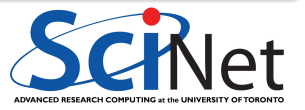

### **cProfile**

- Use cProfile or profile to know in which functions your script spends its time.
- You usually do this on a smaller but representative case.
- The code should be reasonably modular, i.e., with separate functions for different tasks, for cProfile to be useful.

#### **Example**

```
$ python -m cProfile -s cumulative diff2d.py
...
          2492205 function calls in 521.392 seconds
   Ordered by: cumulative time
   ncalls tottime percall cumtime percall filename:lineno(function)
            0.028 0.028 521.392 521.392 diff2d.py:11(<module>)<br>515.923 515.923 521.364 521.364 diff2d.pv:14(main)
  1 515.923 515.923 521.364 521.364 diff2d.py:14(main)
                                           0.000 frange}
    80400 0.012 0.000 0.012 0.000 {abs}
                                   1 0.000 0.000 0.000 0.000 diff2dplot.py:5(<module>)
              0.000 0.000 0.000 0.000 diff2dparams.py:1(<module>) 0.000 0.000 0.000 0.000 fmethod disable' of 'lspr
                                             0.000 {methods'} disable' of ' lsprof.Profiler' objects}
```
## **line\_profiler**

- Use line\_profiler to know, line-by-line, where your script spends its time.
- You usually do this on a smaller but representative case.
- First thing to do is to have your code in a function.
- You also need to modify your script slightly:
	- $\triangleright$  Decorate your function with @profile
	- $\triangleright$  Run your script on the command line with

\$ **kernprof** -l -v SCRIPTNAME

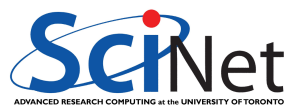

### **line\_profiler script instrumentation**

Script before:

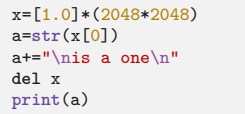

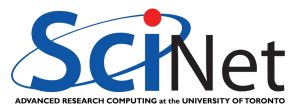

## **line\_profiler script instrumentation**

#### Script before:

```
x=[1.0]*(2048*2048)
a=str(x[0])
a+=''\n|n|s a one n''del x
print(a)
```
#### Script after:

```
#file: profileme.py
@profile
def profilewrapper():
  x=[1.0]*(2048*2048)a=str(x[0])
  a+="\nis a one\n"
  del x
  print(a)
profilewrapper()
```
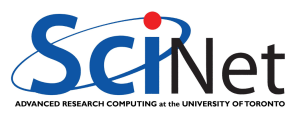
### **line\_profiler script instrumentation**

#### Script before:

x=[1.0]\*(2048\*2048) a=**str**(x[0])  $a+=''\n|n|s a$  one  $n''$ **del** x **print**(a)

#### Script after:

```
#file: profileme.py
@profile
def profilewrapper():
  x=[1.0]*(2048*2048)a=str(x[0])
  a+="\nis a one\n"
  del x
  print(a)
profilewrapper()
```
Run at the command line:

\$ **kernprof** -l -v profileme.py

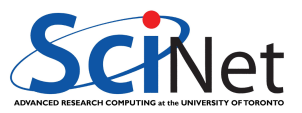

### **Output of line\_profiler**

\$ **kernprof** -l -v profileme.py

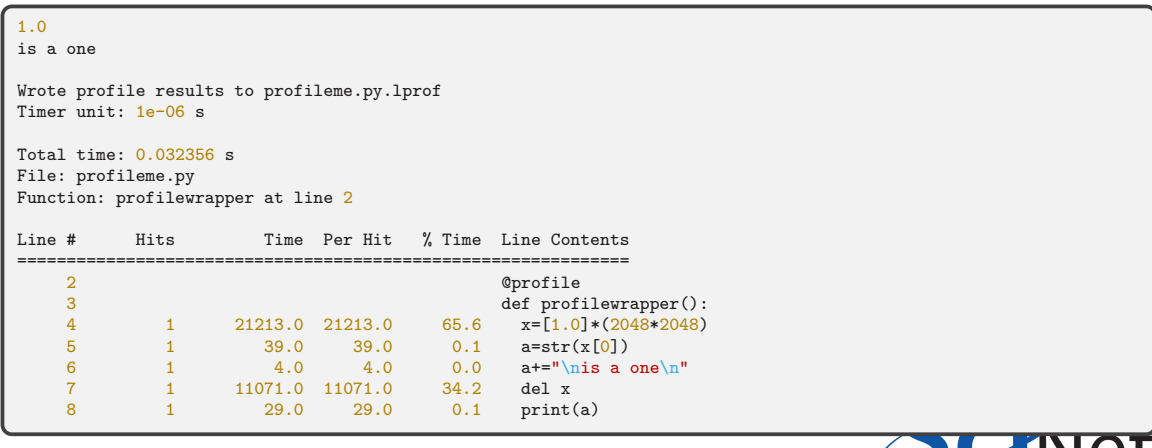

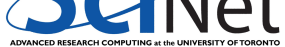

### **Memory usage**

Why worry about this?

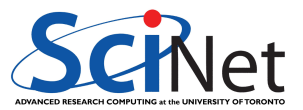

## **Memory usage**

Why worry about this?

Once your script runs out of memory, one of a number of things may happen:

- Computer may start using the harddrive as memory: **very slow**
- Your application crashes
- Your (compute) node crashes

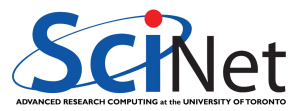

## **Memory usage**

Why worry about this?

Once your script runs out of memory, one of a number of things may happen:

- Computer may start using the harddrive as memory: **very slow**
- Your application crashes
- Your (compute) node crashes

How could you run out of memory?

- You're not quite sure how much memory you program takes.
- Python objects may take more memory that expected.
- Some functions may temporarily use extra memory.
- Python relies on a garbage collector to clean up unused variables.

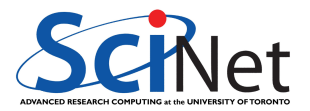

### **memory\_profiler**

- This module/utility monitors the Python memory usage and its changes throughout the run.  $\bullet$
- Good for catching memory leaks and unexpectedly large memory usage.
- Needs same instrumentation as line profiler.
- Requires the psutil module (at least on windows, but helps on linux/mac too).

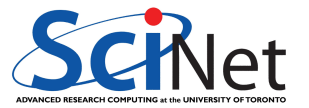

#### **memory\_profiler, details**

Your decorated script is usable by memory profiler.

You run your script through the profiler with the command

\$ **python** -m memory\_profiler profileme.py

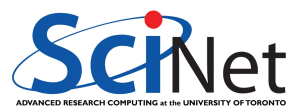

### **memory\_profiler, details**

Your decorated script is usable by memory profiler.

You run your script through the profiler with the command

\$ **python** -m memory\_profiler profileme.py

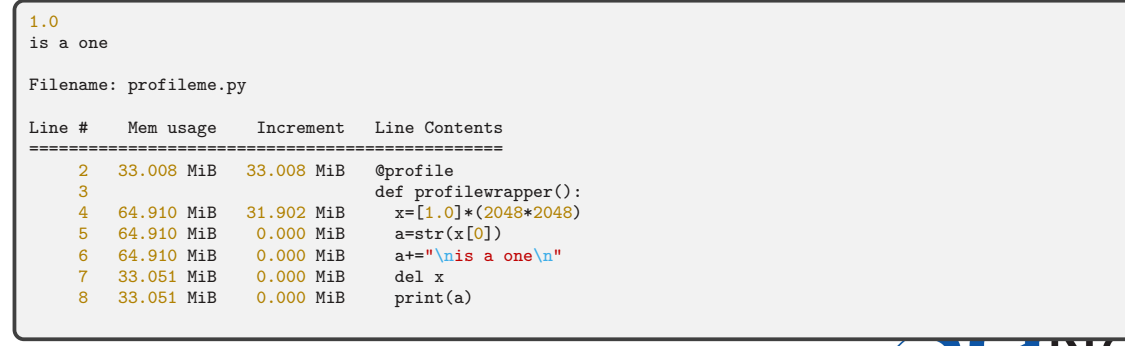

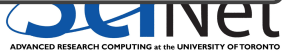

# **Hands-on: Profiling (20 mins)**

#### **Profile the auc\_serial.py code**

- Consider the Python code for computing the area under the curve.
- Put the code in a wrapper function. Make sure it still works!
- Add @profile to the main function.
- Run this through the line profilers and see what line(s) cause the most cpu usage.

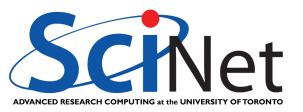

# **Hands-on: Profiling (20 mins)**

#### **Profile the auc\_serial.py code**

- Consider the Python code for computing the area under the curve.
- Put the code in a wrapper function. Make sure it still works!
- Add @profile to the main function.
- $\bullet$  Run this through the line profilers and see what line(s) cause the most cpu usage.

#### **Profile the diff2d.py code (if you finish early)**

- Reduce the resolution and runtime in diff2dparams.py, i.e., increase dx to 0.5, and decrease runtime to 2.0.
- In the same file, ensure that graphics=False.
- Add @profile to the main function
- Run this through the line profilers and see what line(s) cause the most cpu usage.

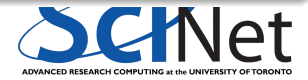

#### **Numpy: Faster Arrays for Python**

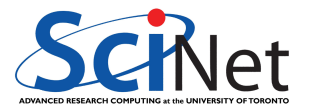

#### **Lists aren't the ideal data type**

Python lists can do funny things that you don't expect, if you're not careful.

- Lists are just a collection of items, of any type.
- **If you do mathematical operations on a list,** you won't get what you expect.
- These are not the ideal data type for scientific computing.
- Arrays are a much better choice, but are not a native Python data type.

```
>>> a = [1, 2, 3, 4]>>> a
   [1, 2, 3, 4]
        [3,5,5,6]>>> b
[3, 5, 5, 6]
>>> 2*a
    [1, 2, 3, 4, 1, 2, 3, 4]
>>> a+b
[1, 2, 3, 4, 3, 5, 5, 6]
```
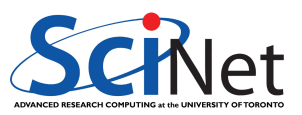

# **Useful arrays: NumPy**

- Almost everything that you want to do starts with NumPy.
- Contains arrays of various types and forms: zeros, ones, linspace, etc.

```
>>> from numpy import zeros, ones
\gg zeros(5)array([ 0., 0., 0., 0., 0.])
>>> ones(5, dtype=int)
array([1, 1, 1, 1, 1])>>> zeros([2,2])
array([[ 0., 0.],
       [ 0., 0.]])
```
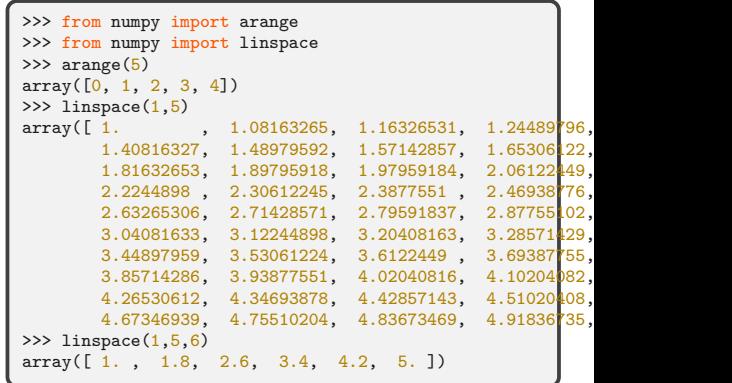

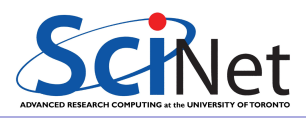

#### **Element-wise arithmetic**

#### **vector-vector & vector-scalar multiplication**

1-D arrays are often called 'vectors'.

- $\bullet$  When vectors are multiplied with  $*$ , you get element-by-element multiplication.
- When vectors are multiplied by a scalar (a 0-D array), you also get element-by-element multiplication.
- To get an inner product, use **@**. (Or use the 'dot' method in Python  $<$  3.5)

```
>>> import numpy as np
\gg a = np.arange(4)>>> a
array([0, 1, 2, 3])
>>> b = np.arange(4.) + 3>>> harray([3., 4., 5., 6.])>> 0 = 2\gg c
2
>>> a * b
             4., 10., 18.]
>>\; a *array([0, 2, 4, 6])
>> h *8., 10., 12.]\rightarrow > a \odot32.0
```
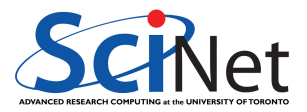

## **Matrix-vector multiplication**

- A 2-D array is sometimes called a 'matrix'.
	- Matrix-scalar multiplication with  $*$  gives element-by-element multiplication.
	- Matrix-vector multiplication with  $*$  give a kind-of element-by-element multiplication
	- For a linear-algebra-stype matrix-vector multiplication, use @. (Or use the 'dot' method in Python  $<$  3.5)

>>> import numpy as np >>> a = np.array([[1,2,3], ... [2,3,4]]) >>> a array([[1, 2, 3], [2, 3, 4]]) >>> b = np.arange(3) + 1 >>> b array([1, 2, 3]) >>> a \* b array([[ 1, 4, 9], [ 2, 6, 12]]) >>> a @ b array([14, 20])

$$
\begin{bmatrix} a_{11} & a_{12} & a_{13} \ a_{21} & a_{22} & a_{23} \end{bmatrix} * \begin{bmatrix} b_1 \ b_2 \ b_3 \end{bmatrix} = \begin{bmatrix} a_{11} * b_1 & a_{12} * b_2 & a_{13} * b_3 \ a_{21} * b_1 & a_{22} * b_2 & a_{23} * b_3 \end{bmatrix}
$$

$$
\begin{bmatrix} a_{11} & a_{12} & a_{13} \ a_{21} & a_{22} & a_{23} \end{bmatrix} \textcircled{a} \begin{bmatrix} b_1 \ b_2 \ b_3 \end{bmatrix} = \begin{bmatrix} a_{11} * b_1 + a_{12} * b_2 + a_{13} * b_3 \ a_{21} * b_1 + a_{22} * b_2 + a_{23} * b_3 \end{bmatrix}
$$

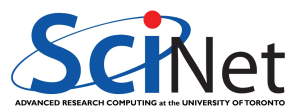

### **Matrix-matrix multiplication**

Not surprisingly, matrix-matrix multiplication is also element-wise unless performed with @.

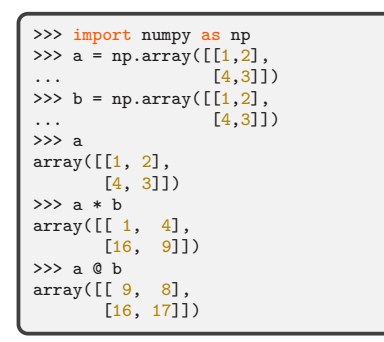

$$
\begin{bmatrix} a_{11} & a_{12} \\ a_{21} & a_{22} \end{bmatrix} * \begin{bmatrix} b_{11} & b_{12} \\ b_{21} & b_{22} \end{bmatrix} = \begin{bmatrix} a_{11} * b_{11} & a_{12} * b_{12} \\ a_{21} * b_{21} & a_{22} * b_{22} \end{bmatrix}
$$

$$
\begin{bmatrix} a_{11} & a_{12} \ a_{21} & a_{22} \end{bmatrix} \text{ } \textcircled{a}\begin{bmatrix} b_{11} & b_{12} \ b_{21} & b_{22} \end{bmatrix} = \begin{bmatrix} a_{11} * b_{11} + a_{12} * b_{21} & a_{11} * b_{12} + a_{12} * b_{22} \ a_{21} * b_{11} + a_{22} * b_{21} & a_{21} * b_{12} + a_{22} * b_{22} \end{bmatrix}
$$

ADVANCED RESEARCH COMPUTING at the UNIVERSIT

Let's return to our 2D diffusion example.

Pure Python implementation:

\$ **/usr/bin/time** python diff2d.py > output\_p.txt **Elapsed**: 175.53 seconds

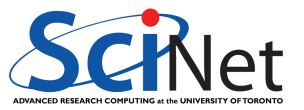

Let's return to our 2D diffusion example.

Pure Python implementation:

\$ **/usr/bin/time** python diff2d.py > output\_p.txt **Elapsed**: 175.53 seconds

Numpy implementation:

\$ **/usr/bin/time** python diff2d\_slow\_numpy.py > output\_n.txt **Elapsed**: 421.04 seconds

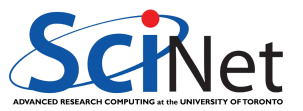

Let's return to our 2D diffusion example.

Pure Python implementation:

```
$ /usr/bin/time python diff2d.py > output_p.txt
Elapsed: 175.53 seconds
```
Numpy implementation:

\$ **/usr/bin/time** python diff2d\_slow\_numpy.py > output\_n.txt **Elapsed**: 421.04 seconds

Hmm, not really (really not!), what gives?

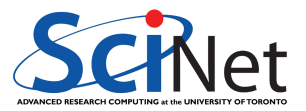

#### **Let's inspect the code**

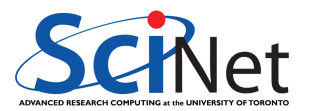

#### **Let's inspect the code**

```
#diff2d.py
from diff2dplot import plotdens
from diff2dparams import D,x1,x2,runtime,dx,outtime,graphics
import numpy as np
nrows = int((x2-x1)/d)ncols = nrowsnents = nrows + 2dx = (x2-x1)/nrowsdt = 0.25*dx**2/Dnsteps = int(runtime/dt)
nper = int(outtime/dt)
if nper==0: nper = 1
x = npu. inspace(x1-dx, x2+dx, num=npnts)
dens = np{\text{.}zeros}((nents{\text{.}nents}))densnext = np.zeros((npnts,npnts))
simtime = 0*dtfor i in range(1,npnts-1):
 a = 1 - abs(1 - 4*abs((x[i]-(x1+x2)/2)/(x2-x1)))for j in range(1,npnts-1):
  b = 1 - abs(1 - 4*abs((x[i]-(x1+x2)/2)/(x2-x1)))dens[i][j] = a*bprint(simtime)
if graphics: plotdens(dens,x[0],x[-1],first=True)
```

```
lapl = np.zeros((npnts,npnts))
for s in range(nsteps):
for i in range(1,nrows+1):
 for j in range(1,ncols+1):
  lapl[i][j] = (dens[i+1][j]+dens[i-1][j]+dens[i][j+1]+dens[i][j-1]
                     -4*dens[i][i])for i in range(1,nrows+1):
 for j in range(1,ncols+1):
   densnext[i][j]=dens[i][j]+(D/dx**2)*dt*lapl[i][j]
 dens, densnext = densnext, dens
 simtime += dt
 if (s+1)%nper == 0:
  print(simtime)
  if graphics: plotdens(dens,x[0],x[-1])
```
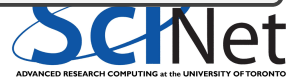

#### **Let's inspect the code**

```
#diff2d.py
from diff2dplot import plotdens
from diff2dparams import D,x1,x2,runtime,dx,outtime,graphics
import numpy as np
nrows = int((x2-x1)/d)ncols = nrowsnents = nrows + 2dx = (x2-x1)/nrowsdt = 0.25*dx**2/Dnsteps = int(runtime/dt)
nper = int(outtime/dt)
if nper==0: nper = 1
x = npu. inspace(x1-dx, x2+dx, num=npnts)
dens = np{\text{.}zeros}((nents{\text{.}nents}))densnext = np.zeros((npnts,npnts))
simtime = 0*dtfor i in range(1,npnts-1):
 a = 1 - abs(1 - 4*abs((x[i]-(x1+x2)/2)/(x2-x1)))for j in range(1,npnts-1):
  b = 1 - abs(1 - 4*abs((x[i]-(x1+x2)/2)/(x2-x1)))dens[i][j] = a*bprint(simtime)
if graphics: plotdens(dens,x[0],x[-1],first=True)
```
Look at all those loops and indices!

```
lapl = np.zeros((npnts,npnts))
for s in range(nsteps):
for i in range(1,nrows+1):
 for j in range(1,ncols+1):
  lapl[i][j] = (dens[i+1][j]+dens[i-1][j]+dens[i][i+1]+dens[i][i-1]
                     -4*dens[i][i])for i in range(1,nrows+1):
 for j in range(1,ncols+1):
   densnext[i][j]=dens[i][j]+(D/dx**2)*dt*lapl[i][j]
 dens, densnext = densnext, dens
 simtime += dt
 if (s+1)%nper == 0:
  print(simtime)
  if graphics: plotdens(dens,x[0],x[-1])
```
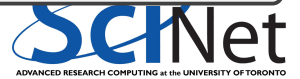

- Python's overhead comes mainly from it's interpreted nature.
- The diff2d slow numpy.py code uses numpy arrays, but still has a loop over indices.
- Numpy will not give much speedup until you use its element-wise 'vector' operations.

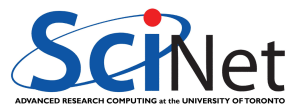

- Python's overhead comes mainly from it's interpreted nature.
- The diff2d slow numpy.py code uses numpy arrays, but still has a loop over indices.
- Numpy will not give much speedup until you use its element-wise 'vector' operations.

E.g., instead of

```
a = npu. linspace(0.0, 1.0, 101)
   npu1inspace(1.0, 2.0, 101)c = np.datarray(100)for i in range(100):
  c[i] = a[i] + b[i]
```
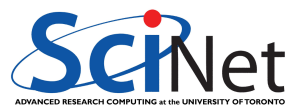

- Python's overhead comes mainly from it's interpreted nature.
- The diff2d slow numpy.py code uses numpy arrays, but still has a loop over indices.
- Numpy will not give much speedup until you use its element-wise 'vector' operations.

E.g., instead of

```
a = npu. linspace(0.0, 1.0, 101)
   npu1inspace(1.0, 2.0, 101)c = np.datarray(100)for i in range(100):
  c[i] = a[i] + b[i]
```
You would write:

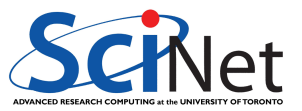

- Python's overhead comes mainly from it's interpreted nature.
- The diff2d slow numpy.py code uses numpy arrays, but still has a loop over indices.
- Numpy will not give much speedup until you use its element-wise 'vector' operations.

E.g., instead of

```
a = npu. linspace(0.0, 1.0, 101)
   npu1inspace(1.0, 2.0, 101)c = np.datarray(100)for i in range(100):
  c[i] = a[i] + b[i]
```
You would write:

 $a = npu$ . linspace  $(0.0, 1.0, 100)$  $=$  np.linspace $(1.0, 2.0, 100)$  $c = a + b$ 

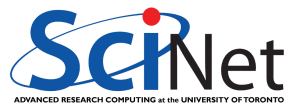

- Python's overhead comes mainly from it's interpreted nature.
- The diff2d slow numpy.py code uses numpy arrays, but still has a loop over indices.
- Numpy will not give much speedup until you use its element-wise 'vector' operations.

E.g., instead of

```
a = npu. linspace(0.0, 1.0, 101)
b = npu. linspace (1.0, 2.0, 101)c = np.ndarray(100)for i in range(100):
  c[i] = a[i] + b[i]
```
And to deal with shifts, instead of

```
a = npuinspace(0.0, 1.0, 101)
b = npulinspace(1.0, 2.0, 101)c = np.datarray(100)for i in range(100):
  c[i] = a[i] + b[i+1]
```
You would write:

 $a = npu$ . linspace  $(0.0, 1.0, 100)$  $=$  np.linspace $(1.0, 2.0, 100)$  $c = a + b$ 

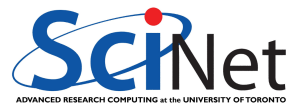

- Python's overhead comes mainly from it's interpreted nature.
- The diff2d slow numpy.py code uses numpy arrays, but still has a loop over indices.
- Numpy will not give much speedup until you use its element-wise 'vector' operations.

E.g., instead of

```
a = npu. linspace(0.0, 1.0, 101)
b = npu. linspace (1.0, 2.0, 101)c = np.ndarray(100)for i in range(100):
  c[i] = a[i] + b[i]
```
And to deal with shifts, instead of

```
a = npuinspace(0.0, 1.0, 101)
b = npulinspace(1.0, 2.0, 101)c = np.datarray(100)for i in range(100):
  c[i] = a[i] + b[i+1]
```
You would write:

 $a = npu$ . linspace  $(0.0, 1.0, 100)$  $=$  np.linspace $(1.0, 2.0, 100)$  $c = a + b$ 

You would write:

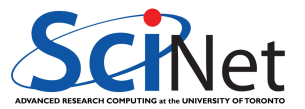

- Python's overhead comes mainly from it's interpreted nature.
- The diff2d slow numpy.py code uses numpy arrays, but still has a loop over indices.
- Numpy will not give much speedup until you use its element-wise 'vector' operations.

E.g., instead of

```
a = npu. linspace(0.0, 1.0, 101)
b = npu. linspace (1.0, 2.0, 101)c = np.ndarray(100)for i in range(100):
  c[i] = a[i] + b[i]
```
And to deal with shifts, instead of

```
a = npuinspace(0.0, 1.0, 101)
b = npulinspace(1.0, 2.0, 101)c = np.datarray(100)for i in range(100):
  c[i] = a[i] + b[i+1]
```
You would write:

 $a = npu$ . linspace  $(0.0, 1.0, 100)$  $=$  np.linspace $(1.0, 2.0, 100)$  $c = a + b$ 

You would write:

```
a = npu. linspace (0.0, 1.0, 101)b = npu.linspace(1.0,2.0,101)
c = a[0:100] + b[1:101]
```
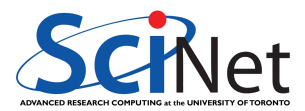

## **Hands-on: Vectorizing (20 mins)**

#### **Vectorize the auc\_serial.py code**

- Take the Python code for computing the area under the curve, and remove any @profile.
- Reexpress the code using numpy arrays
- Make sure you are using vectorized operations
- Measure the speed-up (if any) with /usr/bin/time.

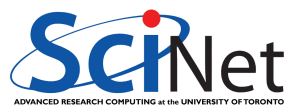

# **Hands-on: Vectorizing (20 mins)**

#### **Vectorize the auc\_serial.py code**

- Take the Python code for computing the area under the curve, and remove any @profile.
- Reexpress the code using numpy arrays
- Make sure you are using vectorized operations
- Measure the speed-up (if any) with /usr/bin/time.

#### **Vectorize the slow numpy code (if you have time)**

If you are done with the auc example, try this:

- Copy the file diff2d\_slow\_numpy.py to diff2d\_numpy.py.
- Try to replace the indexed loops with whole-array vector operations

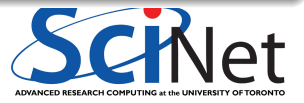

#### Diffusion example:

Pure Python implementation:

\$ **/usr/bin/time** python diff2d.py > output\_p.txt **Elapsed**: 175.53 seconds

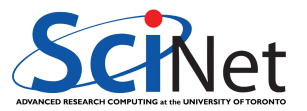

#### Diffusion example:

Pure Python implementation:

\$ **/usr/bin/time** python diff2d.py > output\_p.txt **Elapsed**: 175.53 seconds

Numpy vectorized implementation:

\$ **/usr/bin/time** python diff2d\_numpy.py > output\_n.txt **Elapsed**: 2.61 seconds

Yeah!  $70\times$  speed-up

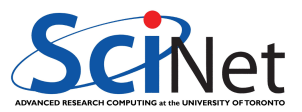

#### Diffusion example:

Pure Python implementation:

\$ **/usr/bin/time** python diff2d.py > output\_p.txt **Elapsed**: 175.53 seconds

#### Numpy vectorized implementation:

\$ **/usr/bin/time** python diff2d\_numpy.py > output\_n.txt **Elapsed**: 2.61 seconds

Yeah!  $70\times$  speed-up

#### Area-under-the-curve example:

Pure Python implementation:

\$ **/usr/bin/time** python auc\_serial.py 30000000 **The** area is 8.175000 **Elapsed**: 17.95 seconds

#### Numpy vectorized implementation:

\$ **/usr/bin/time** python auc\_vector.py 30000000 **The** area is 8.175000 **Elapsed**: 3.15 seconds

 $5.7\times$  speed-up

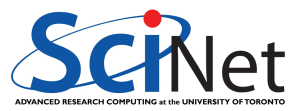

#### Diffusion example:

Pure Python implementation:

\$ **/usr/bin/time** python diff2d.py > output\_p.txt **Elapsed**: 175.53 seconds

#### Numpy vectorized implementation:

\$ **/usr/bin/time** python diff2d\_numpy.py > output\_n.txt **Elapsed**: 2.61 seconds

Yeah!  $70\times$  speed-up

#### Area-under-the-curve example:

Pure Python implementation:

```
$ /usr/bin/time python auc_serial.py 30000000
The area is 8.175000
Elapsed: 17.95 seconds
```
#### Numpy vectorized implementation:

\$ **/usr/bin/time** python auc\_vector.py 30000000 **The** area is 8.175000 **Elapsed**: 3.15 seconds

#### $5.7\times$  speed-up

Note: We can call this vectorization because the code works on whole vectors. But this is different from 'vectorization' which uses the 'small vector units' or 'simd units' on the cpu. We're just minimizing the number of lines Python needs to interpret.

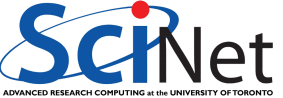

### **Reality check: NumPy vs. compiled code**

#### Diffusion example:

Numpy, vectorized implementation:

\$ **/usr/bin/time** python diff2d\_numpy.py > output\_n.txt **Elapsed**: 2.61 seconds

Compiled versions:

\$ **/usr/bin/time** ./diff2d\_cpp.ex > output\_c.txt **Elapsed**: 0.50 seconds \$ **/usr/bin/time** ./diff2d\_f90.ex > output\_f.txt **Elapsed**: 0.42 seconds

#### Area-under-the-curve example:

Numpy, vectorized implementation:

\$ **/usr/bin/time** python auc\_vector.py 30000000 **The** area is 8.175000 **Elapsed**: 3.54 seconds

#### Compiled versions:

```
$ /usr/bin/time ./auc_serial_cpp.ex 30000000
The area is 8.175
Elapsed: 0.01 seconds
$ /usr/bin/time ./auc_serial_f90.ex 30000000
 The area is 8.17499988538687
Elapsed: 0.04 seconds
```
So Python+NumPy is still  $6 - 80 \times$  slower than compiled.

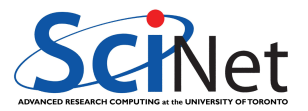
## **What about Cython?**

- Cython is a compiler for Python code.
- Almost all Python is valid Cython.
- Typically used for packages, to be used in regular Python scripts.

Let's look at the timing first:

```
$ /usr/bin/time make -f Makefile_cython diff2dnumpylib.so
python diff2dnumpylibsetup.py build_ext --inplace
running build_ext
Elapsed: 0.44 seconds
$ /usr/bin/time python diff2d_numpy.py > output_n.txt
Elapsed: 2.41 seconds
$ /usr/bin/time python diff2d_numpy_cython.py > output_nc.txt
Elapsed: 2.35 seconds
```
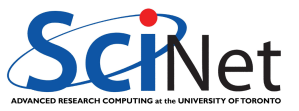

## **What about Cython?**

- Cython is a compiler for Python code.
- Almost all Python is valid Cython.
- Typically used for packages, to be used in regular Python scripts.

Let's look at the timing first:

```
$ /usr/bin/time make -f Makefile_cython diff2dnumpylib.so
python diff2dnumpylibsetup.py build ext --inplace
running build_ext
Elapsed: 0.44 seconds
$ /usr/bin/time python diff2d_numpy.py > output_n.txt
Elapsed: 2.41 seconds
$ /usr/bin/time python diff2d_numpy_cython.py > output_nc.txt
Elapsed: 2.35 seconds
```
- The compilation preserves the pythonic nature of the language, i.e, garbage collection, range checking, reference counting, etc, are still done: no performance enhancement.
- If you want to get around that, you need to use Cython specific extentions that use c types. That would be a whole session in and of itself.

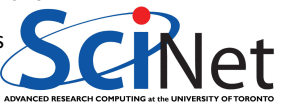

### **Parallel Python**

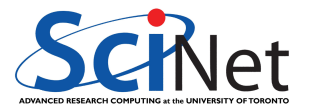

### **Parallel Python**

We will look at a number of approaches to parallel programming with Python:

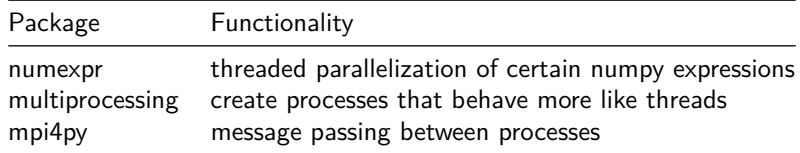

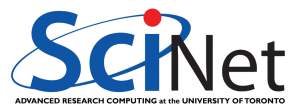

### **Numexpr**

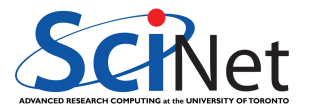

## **The numexpr package**

The numexpr package is useful if you're doing matrix algebra:

- It is essentially a just-in-time compiler for NumPy.
- It takes matrix expressions, breaks things up into threads, and does the calculation in parallel.
- Somewhat awkwardly, it takes its input in as a string.
- In some situations using numexpr can significantly speed up your calculations.

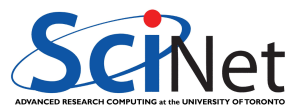

## **The numexpr package**

The numexpr package is useful if you're doing matrix algebra:

- It is essentially a just-in-time compiler for NumPy.
- It takes matrix expressions, breaks things up into threads, and does the calculation in parallel.
- Somewhat awkwardly, it takes its input in as a string.
- In some situations using numexpr can significantly speed up your calculations.
- Note: While Python does have threads, there is no convenient OpenMP launching of threads. Event worse: threads running Python do not use multiple cpu cores because of the 'global interpreter lock'.

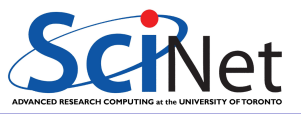

### **Numexpr in a nutshell**

- Give it an array arithmetic expression, and it will compile and run it, and return or store the output.
- Supported operators:

+, -, \*, /, \*\*, %, <<, >>, <, <=, ==, !=, >=, >, &, |, ~

• Supported functions:

where, sin, cos, tan, arcsin, arccos arctan, arctan2, sinh, cosh, tanh, arcsinh, arccosh arctanh, log, log10, log1p, exp, expm1, sqrt, abs, conj, real, imag, complex, contains.

• Supported reductions:

sum, product

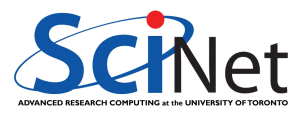

# **Using the numexpr package**

#### Without numexpr:

```
>>> from time import time
>>> def etime(t):
     print<sup>("Elapsed "f seconds" " (time()-t))</sup>
...
>>> import numpy as np
>>> a = np.random.randn(3000000)\gg b = np.random.rand(3000000)
>> c = np \cdot zeros(3000000)\Rightarrow t = time():
... c = a**2 + b**2 + 2* a*b; \
... etime(t)
Elapsed 0.088252 seconds
```
#### With numexpr:

```
>>> from time import time
>>> def etime(t):
    ... print("Elapsed %f seconds" % (time()-t))
...
>>> import numpy as np
>>> a = np.random.randn(3000000)\gg b = np.random.rand(3000000)
\gg c = np.zeros(3000000)
>>> import numexpr as ne
\gg old = ne.set num threads(1)
\Rightarrow t = time():
... c = ne.eventuate('a**2 + b**2 + 2*a*b'); \
... etime(t)
Elapsed 0.030482 seconds
>>> old = ne.set num threads(4)\Rightarrow t = time():
... c = ne.evaluate('a**2 + b**2 + 2*a*b'): \
... etime(t)
Elapsed 0.012108 seconds
>>> old = ne.set num threads(14)\Rightarrow t = time():
... c = ne.evaluate('a**2 + b**2 + 2*a*b'):
... etime(t)
Elapsed 0.004812 seconds
```
ADVANCED RESEARCH COMPUTING at the UNIVERSITY OF TORO

### **Hands-on: Parallelize Area-under-the-curve (10 mins)**

- Use numexpr to parallelize the auc vector.py code.
- Measure the speed-up using up to 14 threads.

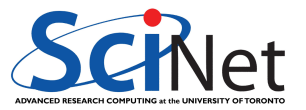

## **Numexpr for the diffusion example**

- Annoyingly, numexpr has no facilities for slicing or offsets, etc.
- This is troubling for our diffusion code, in which we have to do something like

```
laplacian[1:nvos+1,1:ncols+1] = (dens[2:nvos+2,1:ncols+1] +dens[0:nvos+0.1:ncols+1] +dens[1:nrows+1,2:ncols+2] +
                                 dens[1:nrows+1,0:ncols+0] -
                                 4*dens[1:nrows+1,1:ncols+1])
```
- We would need to make a copy of dens[2:nrows+2,1:ncols+1] etc. into a new numpy array before we can use numexpr, but copies are expensive.
- We want numexpr to use the same data as in dens, but viewed differently.

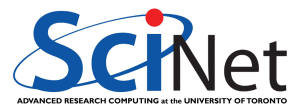

## **Numexpr for the diffusion example (continued)**

- We want numexpr to use the same data as in dens, but viewed differently.
- That is tricky, and requires knowledge of the data's memory structure.
- diff2d numexpr.py shows one possible solution.

```
$ /usr/bin/time python diff2d_numpy.py > diff2d_numpy.out
Elapsed: 2.67 seconds
$ export NUMEXPR_NUM_THREADS=14
$ /usr/bin/time python diff2d_numexpr.py > diff2d_numexpr.out
Elapsed: 1.43 seconds
```
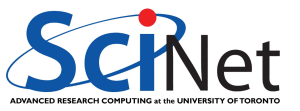

## **Numexpr for the diffusion example (continued more)**

To get the diffusion algorithm in a form that has no slices or offsets, we need to linearize the 2d arrays into 1d arrays, but in a way that avoids copying the data.

This is how this is achieved in diff2d numexpr:

```
dens = dens, rayel()densnext = densnext ravel()densL = dens[nents-1:-nents-1] # same data one cell left
densR = dens[nnnts+1:-nnnts+1] # same data one cell right
densU = dens[0:-2*nents] # same data one cell up
densD = dens[2*npts:] # same data one cell down
densC = dens[npnts:-npnts]
ne.evaluate('densC + (D/dx**2)*dt*(densL+densR+densU+densD-4*densC)',
            out=densnext[npnts:-npnts])
dens = dens.reshape((npnts,npnts))
densnext = densnext.reshape((npnts,npnts))
```
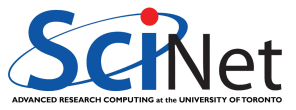

### **Another compiler-within-an-interpreter: Numba**

- Numba allows compilation of selected portions of Python code to native code.
- Decorator based: compile a function.
- It can use multi-dimensional arrays and slices, like NumPy.
- Very convenient.
- Numba can use GPUs, but you're programming them like CUDA kernels, not like OpenACC.
- While it can also vectorize for multi-core and gpus with, it can only do so for specific, independent, non-sliced data.

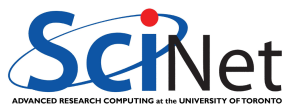

### **Numba for the diffusion equation**

For the diffusion code, we change the time step to a function with a decorator:

#### **Before:**

```
# Take one step to produce new density.
laplacian[1:nrows+1,1:ncols+1]=dens[2:nrows+2,1:ncols+1]+dens[0:nrows+0,1:ncols+1]+dens[1:nrows+1,2:ncols+2]+dens[1:nr
densnext[:,:] = dens + (D/dx**2)*dt*laplacian
```
\$ **/usr/bin/time** python diff2d\_numpy.py >diff2d\_numpy.out **Elapsed**: 2.40 seconds

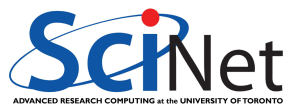

### **Numba for the diffusion equation**

For the diffusion code, we change the time step to a function with a decorator:

#### **Before:**

# Take one step to produce new density. laplacian[1:nrows+1,1:ncols+1]=dens[2:nrows+2,1:ncols+1]+dens[0:nrows+0,1:ncols+1]+dens[1:nrows+1,2:ncols+2]+dens[1:nr densnext $[:,:] =$  dens +  $(D/dx**2)*dt*landacian$ 

\$ **/usr/bin/time** python diff2d\_numpy.py >diff2d\_numpy.out **Elapsed**: 2.40 seconds

#### **After:**

```
from numba import niit
@njit
def timestep(laplacian,dens,densnext,nrows,ncols,D,dx,dt):
  laplacian[1:nrows+1,1:ncols+1]=dens[2:nrows+2,1:ncols+1]+dens[0:nrows+0,1:ncols+1]+dens[1:nrows+1,2:ncols+2]+dens[1:
  densnext[:,:] = dens + (D/dx**2)*dt*landacian...
  timestep(laplacian,dens,densnext,nrows,ncols,D,dx,dt)
```
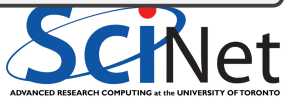

### **Numba for the diffusion equation**

For the diffusion code, we change the time step to a function with a decorator:

#### **Before:**

# Take one step to produce new density. laplacian[1:nrows+1,1:ncols+1]=dens[2:nrows+2,1:ncols+1]+dens[0:nrows+0,1:ncols+1]+dens[1:nrows+1,2:ncols+2]+dens[1:nr densnext $[\cdot,\cdot]$  = dens +  $(D/dx**2)*dt*landacian$ 

\$ **/usr/bin/time** python diff2d\_numpy.py >diff2d\_numpy.out **Elapsed**: 2.40 seconds

#### **After:**

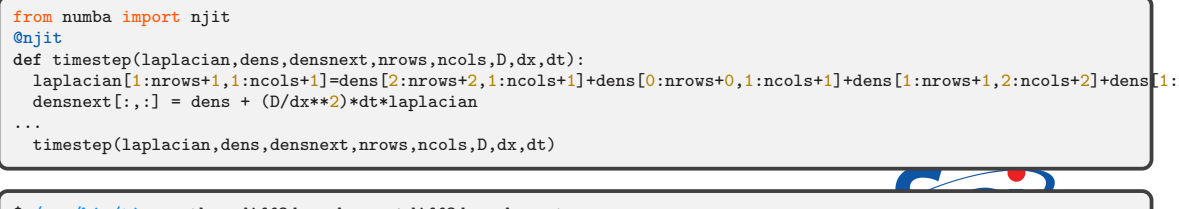

\$ **/usr/bin/time** python diff2d\_numba.py >diff2d\_numba.out **Elapsed**: 7.88 seconds

### **Multiprocessing**

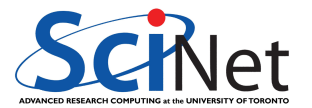

## **The multiprocessing module in a nutshell**

- Multiprocessing spawns separate processes that run concurrently and have their own memory.
- The Process function launches a separate process.
- The syntax is very similar to spawning threads. This is intentional.
- The details under the hood depend strongly upon the system involved (Windows, Mac, Linux), but are hidden, so your code can be portible.

```
# multiprocessingexample.py
import multiprocessing
def f(x):
    return x*x
processes = []
for x in [1, 2, 3]:
    p = multiprocessing. Process (target = f, args = (x,processes.append(p)
    p.start()
for p in processes:
    p.join()
```
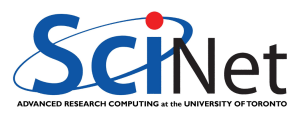

## **The multiprocessing module in a nutshell**

- Multiprocessing spawns separate processes that run concurrently and have their own memory.
- The Process function launches a separate process.
- The syntax is very similar to spawning threads. This is intentional.
- The details under the hood depend strongly upon the system involved (Windows, Mac, Linux), but are hidden, so your code can be portible.

```
# multiprocessingexample.py
import multiprocessing
def f(x):
    return x*x
processes = []
for x in [1, 2, 3]:
    p = multiprocessing. Process (target = f, args = (x,)
    processes.append(p)
    p.start()
for p in processes:
    p.join()
```
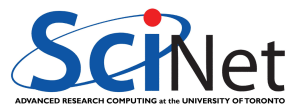

## **Work sharing with multiprocessing**

The Pool object from multiprocessing offers a convenient means of parallelizing the execution of a function across multiple input values, distributing the input data across processes (data parallelism).

```
from multiprocessing import Pool, cpu_count
import os
def f(x):
    return x*x
if 'SLURM_NPROCS' in os.environ:
    numprocs = int(os.environ['SLURM_NPROCS'])
else:
    numprocs = cpu_count()
with Pool(numprocs) as p:
    print(p.map(f, [1, 2, 3]))
```
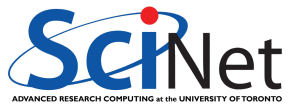

### **Work sharing with multiprocessing**

The Pool object from multiprocessing offers a convenient means of parallelizing the execution of a function across multiple input values, distributing the input data across processes (data parallelism).

```
from multiprocessing import Pool, cpu_count
import os
def f(x):
    return x*x
if 'SLURM_NPROCS' in os.environ:
    numprocs = int(os.environ['SLURM_NPROCS'])
else:
    numprocs = cpu_count()
with Pool(numprocs) as p:
    print(p.map(f, [1, 2, 3]))
```
[1, 4, 9]

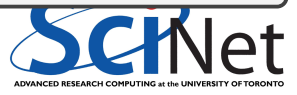

# **Shared memory with multiprocessing**

- **multiprocess allows one to seamlessly share** memory between processes. This is done using 'Value' and 'Array'.
- Value is a wrapper around a strongly typed object called a ctype. When creating a Value, the first argument is the variable type, the second is that value.
- Code on the right has 10 processes add 50 increments of 1 to the Value v.

```
# multiprocessing shared.py
from multiprocessing import Process
from multiprocessing import Value
def myfun(v):
  for i in range(50):
    time.sleep(0.001)
    v.value += 1
v =Value('i', 0):
\text{process} = \lceil \cdot \rceilfor i in range(10):
  p=Process(target=myfun,args=(v,))
  procs.append(p)
  p.start()
for proc in procs: proc.join()
print(v.value)
```
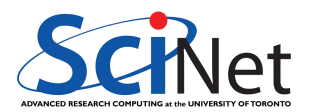

# **Shared memory with multiprocessing**

- multiprocess allows one to seamlessly share memory between processes. This is done using 'Value' and 'Array'.
- Value is a wrapper around a strongly typed object called a ctype. When creating a Value, the first argument is the variable type, the second is that value.
- Code on the right has 10 processes add 50 increments of 1 to the Value v.

```
# multiprocessing shared.py
from multiprocessing import Process
from multiprocessing import Value
def myfun(v):
  for i in range(50):
    time.sleep(0.001)
    v.value += 1
v =Value('i', 0):
\text{process} = []for i in range(10):
  p=Process(target=myfun,args=(v,))
  procs.append(p)
  p.start()
for proc in procs: proc.join()
print(v.value)
```
\$ /usr/bin/time python multiprocessing shared.py **430 Elapsed**: 0.16 seconds

• Did the code behave as expect?

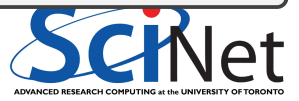

### **Race conditions**

What went wrong?

- Race conditions occur when program instructions are executed in an order not intended by the programmer. The most common cause is when multiple processes are given access to a resource.
- In the example here, we've modified a location in memory that is being accessed by multiple processes.
- Note that it need not only be processes or threads that can modify a resource, anything can modify a resource, hardware or software.
- Bugs caused by race conditions are extremely hard to find.
- **Q** Disasters can occur.

Be very very careful when sharing resources between multiple processes or threads!

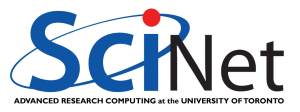

## **Using shared memory, continued**

- The solution, of course, is to be more explicit in your locking.
- **If you use shared memory, be sure to test everything thoroughly.**

```
# multiprocessing_shared_fixed.py
from multiprocessing import Process
from multiprocessing import Value
from multiprocessing import Lock
def myfun(v, lock):
 for i in range(50):
   time.sleep(0.001)
    with lock:
        v value += 1
```

```
# multiprocessing_shared_fixed.py
# continued
v = Value('i', 0)lock = Lock()process = []for i in range(10):
 p=Process(target=myfun,
           args=(v,lock))procs.append(p)
 p.start()
for proc in procs: proc.join()
print(v.value)
```
\$ **/usr/bin/time** python multiprocessing\_shared\_fixed.py **500 Elapsed**: 0.15 seconds

### **But there's more!**

The multiprocessing module is loaded with functionality. Other features include:

- Multiprocessing also allows you to share a block of memory through the Array ctypes wrapper (only 1D arrays).
- Inter-process communciation, using Pipes and Queues.
- multiprocessing.manager, which allows jobs to be spread over multiple 'machines' (nodes).
- subclassing of the Process object, to allow further customization of the child process.
- **•** multiprocessing. Event, which allows event-driven programming options.
- multiprocess.condition, which is used to synchronize processes.

We're not going to cover these features today.

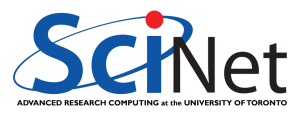

### **MPI4PY**

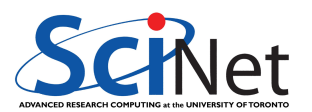

**Ramses van Zon HPC Python Programming July 10, 2019 59 / 69** 

## **Message Passing Interface**

The previous parallel techniques used processors on one node.

Using more than one node requires these nodes to communicate.

MPI is one way of doing that communication.

- $\bullet$  MPI = Message Passing Interface.
- MPI is a C/Fortran Library API.
- $\bullet$  Sending data  $=$  sending a message.
- Requires setup of processes through mpirun/mpiexec.
- Requires MPI  $Init(...)$  in code to collect processes into a 'communicator'.
- **Rather low level.**

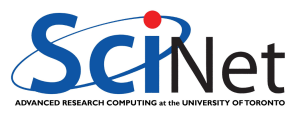

## **Mpi4py features**

- mpi4py is a python wrapper around the MPI library
- Point-to-point communication (sends, receives)
- Collective (broadcasts, scatters, gathers) communications of any picklable Python object,
- Optimized communications of Python object exposing the single-segment buffer interface (NumPy arrays, builtin bytes/string/array objects).
- $\bullet$  Names of functions much the same as in C/Fortran, but are methods of the communicator (object-oriented).

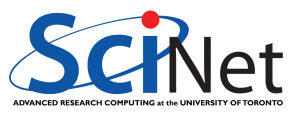

• MPI communication is govered by a communicator: from mpi4py import MPI

comm = MPI.COMM\_WORLD

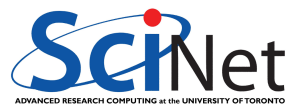

• MPI communication is govered by a communicator: from mpi4py import MPI

comm = MPI.COMM\_WORLD

**•** Every process runs the same code, the full python script, at the same time.

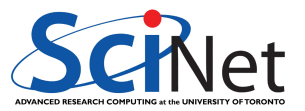

• MPI communication is govered by a communicator: from mpi4py import MPI

comm = MPI.COMM\_WORLD

- **•** Every process runs the same code, the full python script, at the same time.
- **Every process has a rank**, which is the only feature of that distinguises it from its siblings. rank =  $comm.Get rank()$

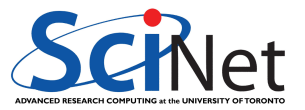

- MPI communication is govered by a communicator: from mpi4py import MPI
	- comm = MPI.COMM\_WORLD
- **•** Every process runs the same code, the full python script, at the same time.
- Every process has a rank, which is the only feature of that distinguises it from its siblings. rank =  $comm.Get rank()$

**Processes can send values to other ranks:** comm.send(variable, dest=torank)

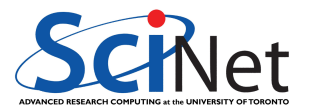

• MPI communication is govered by a communicator: from mpi4py import MPI

comm = MPI.COMM\_WORLD

- **•** Every process runs the same code, the full python script, at the same time.
- Every process has a rank, which is the only feature of that distinguises it from its siblings. rank =  $comm.Get rank()$
- **Processes can send values to other ranks:** comm.send(variable, dest=torank)
- Processes can receive things from other ranks: comm.recv(variable, source=fromrank)

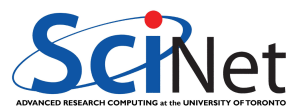

• MPI communication is govered by a communicator:

from mpi4py import MPI comm = MPI.COMM\_WORLD

- **•** Every process runs the same code, the full python script, at the same time.
- Every process has a rank, which is the only feature of that distinguises it from its siblings. rank =  $comm.Get rank()$
- **Processes can send values to other ranks:** comm.send(variable, dest=torank)
- Processes can receive things from other ranks: comm.recv(variable, source=fromrank)
- Sends and receives must match or your program will hang. The combined comm.sendrecv can help avoid this deadlock.

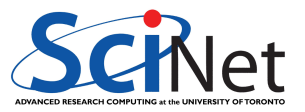
# **Mpi4py in a nutshell**

• MPI communication is govered by a communicator:

from mpi4py import MPI comm = MPI.COMM\_WORLD

- **•** Every process runs the same code, the full python script, at the same time.
- Every process has a rank, which is the only feature of that distinguises it from its siblings.  $rank = comm.Get\_rank()$
- **Processes can send values to other ranks:** comm.send(variable, dest=torank)
- Processes can receive things from other ranks: comm.recv(variable, source=fromrank)
- Sends and receives must match or your program will hang. The combined comm.sendrecv can help avoid this deadlock.
- **•** Processes can do collective actions, like summing up values: comm.reduce(result,value2sum, op=MPI.SUM,root=0)

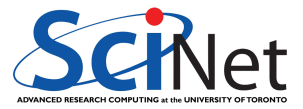

# **MPI C/C++ recap**

The following  $C++$  code determines each process' rank and sends that rank to its left neighbor.

```
#include <mpi.h>
#include <iostream>
int main(int argc, char** argv) {
int rank, size, rankr, right, left;
MPI Init(&argc, &argv);
MPI_Comm_rank(MPI_COMM_WORLD, &rank);
MPI_Comm_size(MPI_COMM_WORLD, &size);
right = (rank+1)\% size:left = (rank+size-1)\% size;
MPI Sendrecv(&rank, 1, MPI INT, left, 13,
              &rankr, 1, MPI_INT, right, 13,
              MPI_COMM_WORLD, MPI_STATUS_IGNORE);
 std::cout<<"I am rank "<<rank<<"; my right neighbour is "<<rankr<<"\n";
MPI Finalize();
}
```
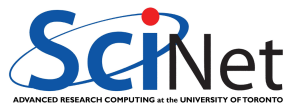

## **MPI Fortran recap**

The following Fortran code determines each process' rank and sends that rank to its left neighbor.

```
program rightrank
 use mpi
 implicit none
 integer rank, size, rankr, right, left, e
 call MPI_Init(e)
 call MPI_Comm_rank(MPI_COMM_WORLD, rank, e)
 call MPI_Comm_size(MPI_COMM_WORLD, size, e)
right = mod(rank+1, size)
left = mod(rank+size-1, size)
 call MPI_Sendrecv(rank, 1, MPI_INTEGER, left, 13, &
                   rankr, 1, MPI_INTEGER, right, 13, &
                   MPI_COMM_WORLD, MPI_STATUS_IGNORE, e)
print *, "I am rank ", rank, "; my right neighbour is ", rankr
call MPI_Finalize(e)
end program rightrank
```
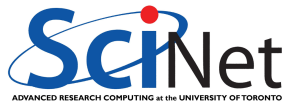

# **Mpi4py**

- One of the drudgeries of MPI is to have to express the binary layout of your data.
- The drudgery arises because C and Fortran do not have introspection and the MPI libraries cannot look inside your code.
- With Python, this is potentially different: we can investigate, within python, what the structure is.
- That means we should be able to express sending a piece of data without having to specify types and amounts.

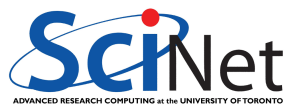

# **Mpi4py**

- One of the drudgeries of MPI is to have to express the binary layout of your data.
- The drudgery arises because C and Fortran do not have *introspection* and the MPI libraries cannot look inside your code.
- With Python, this is potentially different: we can investigate, within python, what the structure is.
- That means we should be able to express sending a piece of data without having to specify types and amounts.

```
# mpi4py_right_rank.py
from mpi4py import MPI
rank = MPI.COMM WORLD.Get rank()size = MPI.COMM_WORLD.Get_size()
right = (rank+1)\% sizeleft = (rank + size - 1)%size
rankr = MPI.COMM_WORLD.sendrecv(rank, left, source=right)
print("I am rank", rank, "; my right neighbour is", rankr)
```
## **Hands-on: MPI area under the curve (20 mins)**

### **Parallelize auc\_numpy.py**

- take your numpy vectorized auc.py
- divide the work over mpi tasks
- measure speed-up for up to 4 processes.

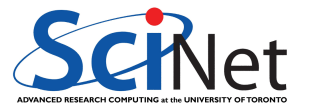

# **Note: Mpi4py + numpy**

- It turns out that mpi4py's communication is pickle-based.
- Pickle is a *serialization* format which can convert any python object into a bytestream.
- Convenient as any python object can be sent, but conversion takes time.
- For numpy arrays, one can skip the pickling using Uppercase variants of the same communicator methods.
- However, this requires us to preallocate buffers to hold messages to be received.
- For the area-under-the curve, it turns out there is no advantage.

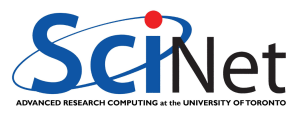

### **Is there no hope for HPC Python, then, Ramses?**

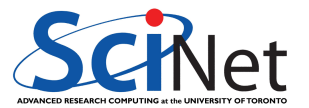

### **Sure there is. . .**

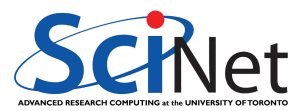

**Ramses van Zon HPC Python Programming July 10, 2019 69 / 69**

## **Sure there is. . .**

### **When doing data analysis**

- If you're reading in data, perform some analysis, and write it out, your performance is likely limited by disk I/O.
- In that case, the cpu penalty of Python may be insignificant.
- If this data is big, consider MPI-IO, NetCDF4, or HDF5.

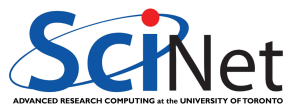

## **Sure there is. . .**

### **When doing data analysis**

- If you're reading in data, perform some analysis, and write it out, your performance is likely limited by disk I/O.
- In that case, the cpu penalty of Python may be insignificant.
- If this data is big, consider MPI-IO, NetCDF4, or HDF5.

#### **When using optimized packages**

- Many python modules are actually written in C and just expose an interface to Python; these are as fast as C would be.
- Examples of this include popular **machine learning packages**:
	- $\blacktriangleright$  pandas
	- $\blacktriangleright$  sklearn
	- $\blacktriangleright$  tensorflow + keras
	- $\blacktriangleright$  dask

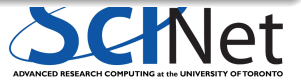